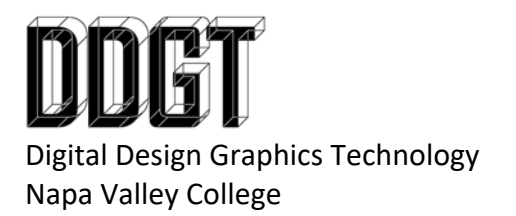

DDGT240 Journal Bearing Reverse Engineering

## **Assignment 1: AutoCAD Working Drawing**

- ANSI B Working Drawing
- Include 3D Cover Page
- Scale viewports at 1:2
- Refer to second page for layout suggestion
- MATL SAE1110
- Imperial
- Physical part is printed at 1:1
- Submission: Print

## **Assignment 2: AutoCAD with Revisions**

- Note: Make sure you have assignment 1 checked off before proceeding to assignment 2 or you will end up duplicating work.
- Note: Before you proceed with assignment 2, save a copy of you DWG file as a new name. This way, you can always go back to the work you have completed in assignment 1.
	- o I.E. "Journal Bearing REV1.dwg"
- You will revise your drawing to fit on ANSI D layouts.
- Scale viewports at 1:1
- Add revisions where necessary. Include revision symbols and a revision table.
- Submission: Visual Checkoff

## **Revisions:**

- Revision 1: Increase the size of the slots an extra 1/8" overall dimension.
- Revision 2: Increase the clearance on the bottom, center of the part an additional 1/16"
- Revision 3: Increase the length of the bolts an extra 1/4"
- Revision 4: Decrease the inside diameter of the sleeve by 1/16" overall.

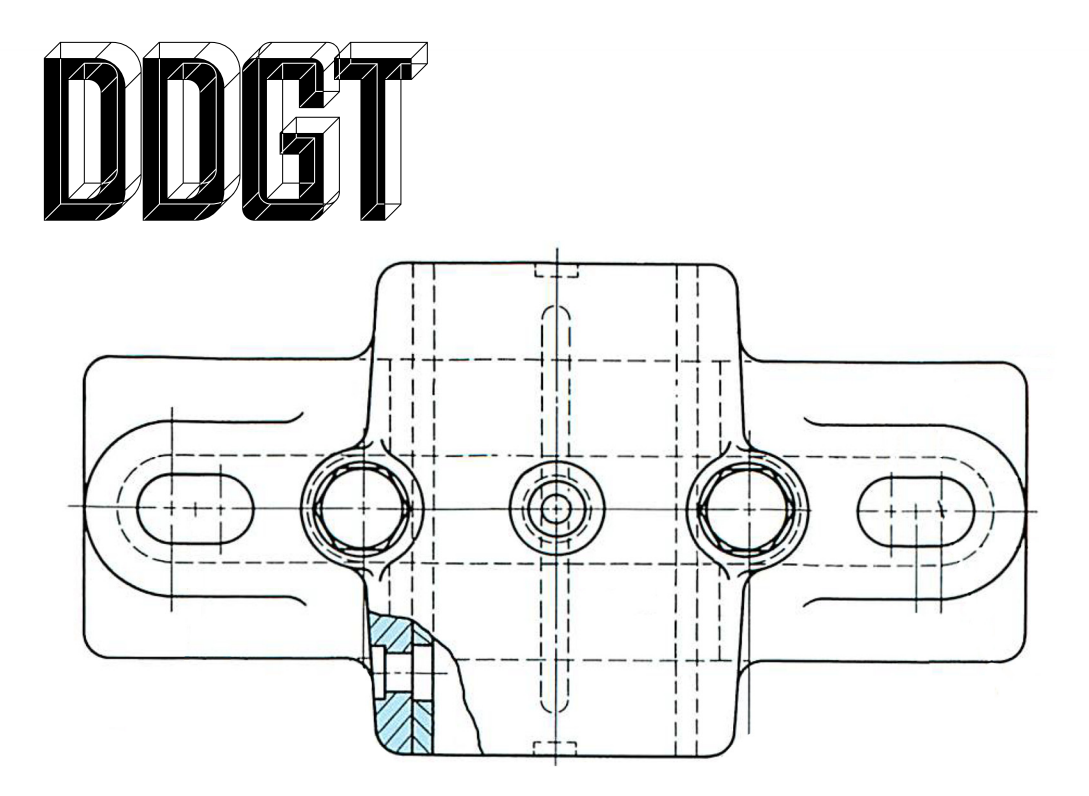

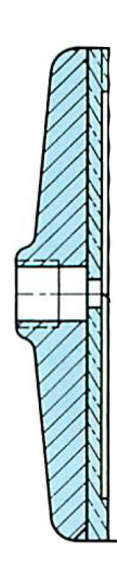

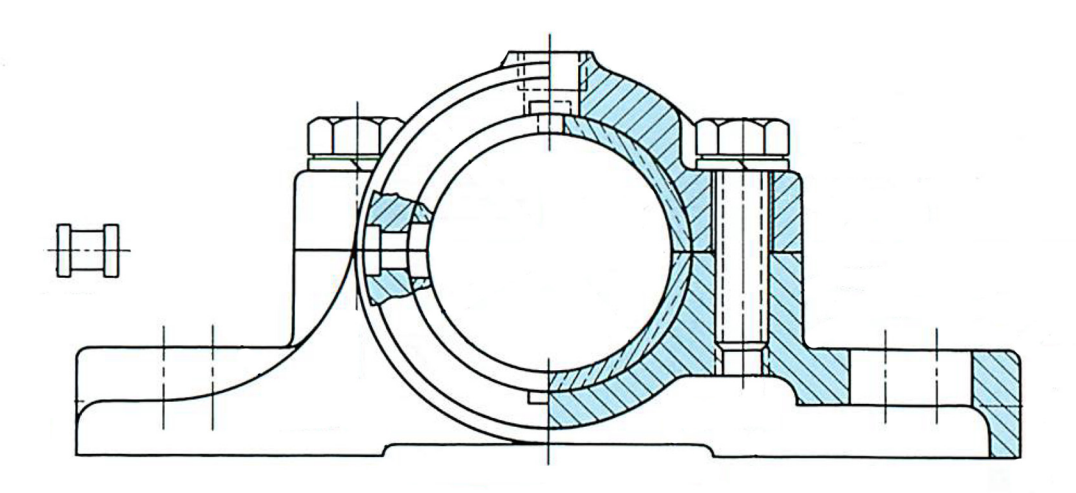

**DDGT240 REVERSE ENGINEERING: JOURNAL BEARING** 

**AUTOCAD - IMPERIAL MATL - SAE1110** 

**PHYSICAL PRINTED PART IS AT 1:1 CREATE WORKING DRAWING WITH 3D ANSI B, SCALE 1:2**